# Upload tesi online

Processo web ESSE3

https://www.unito.it/ --> Login (in alto a destra)

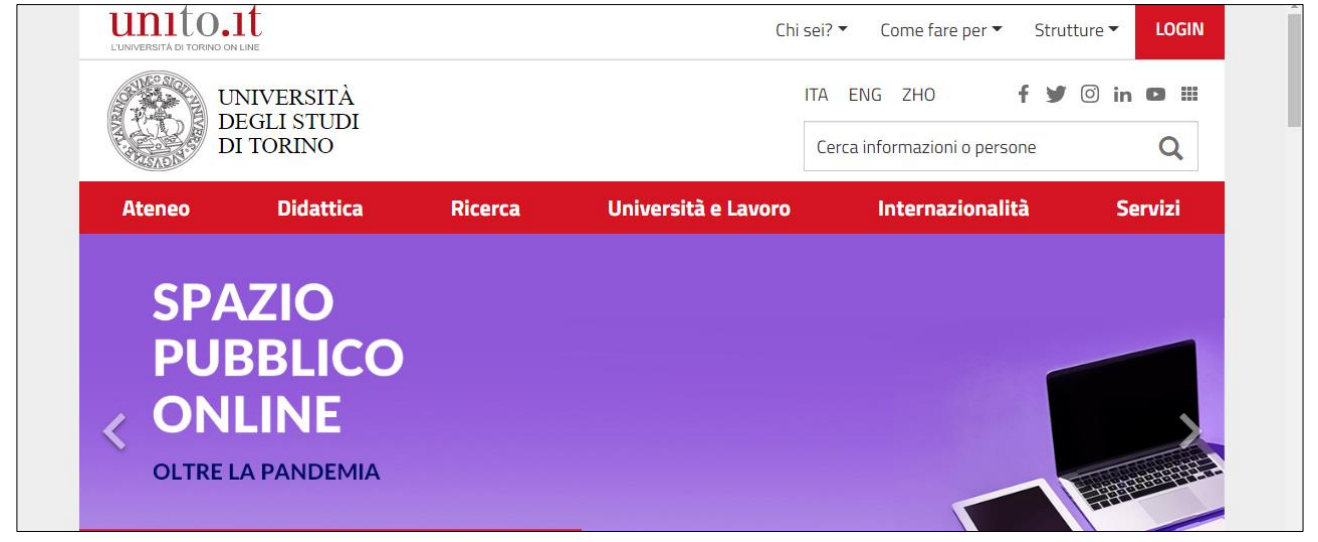

#### Inserimento credenziali SCU

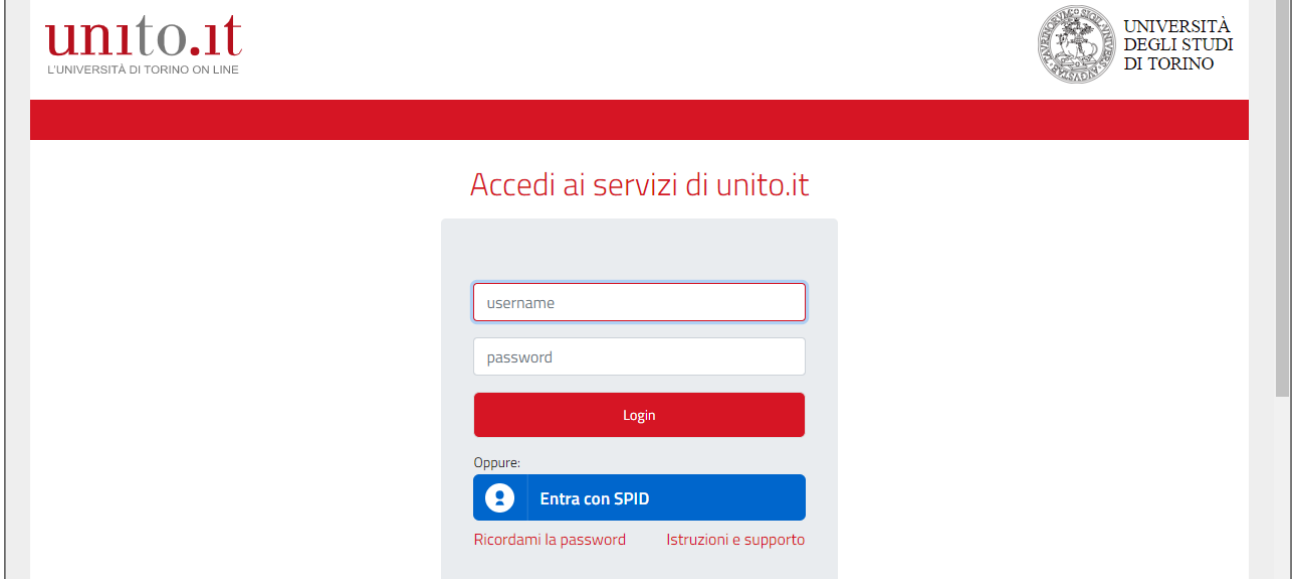

#### Home myunito

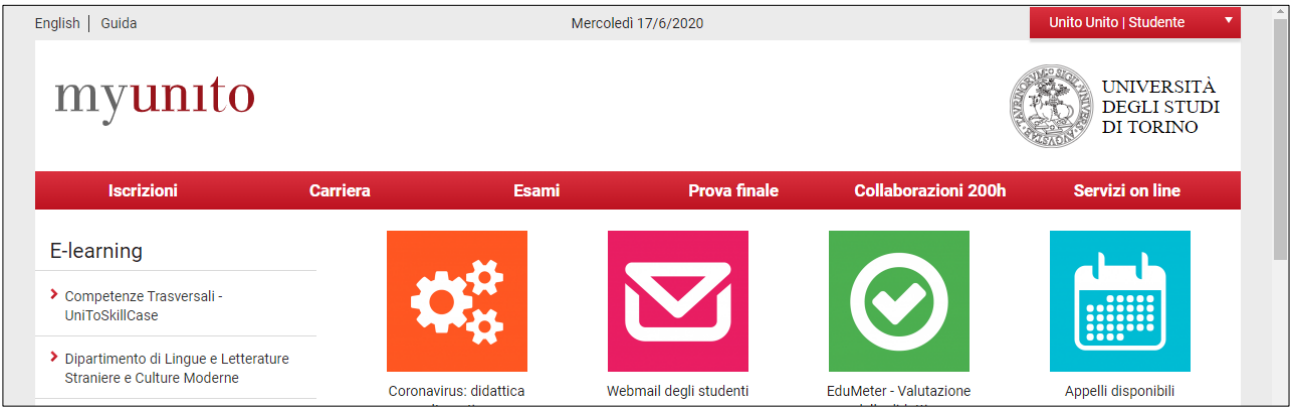

### Menù "Prova finale" --> "Domanda conseguimento titolo"

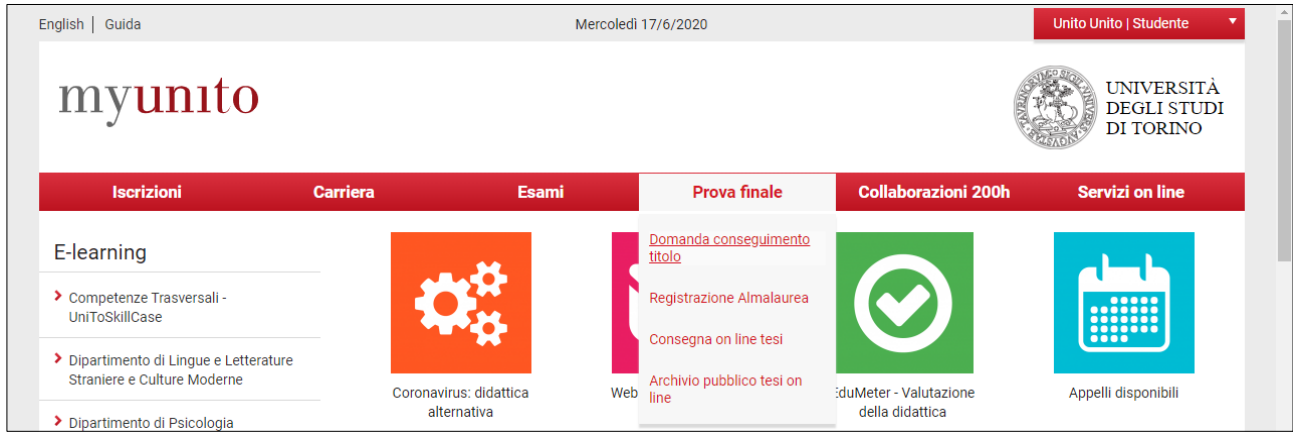

### Condizione necessaria per upload tesi: domanda conseguimento titolo online presentata Bottone "Procedi con la consegna della Tesi On-Line"

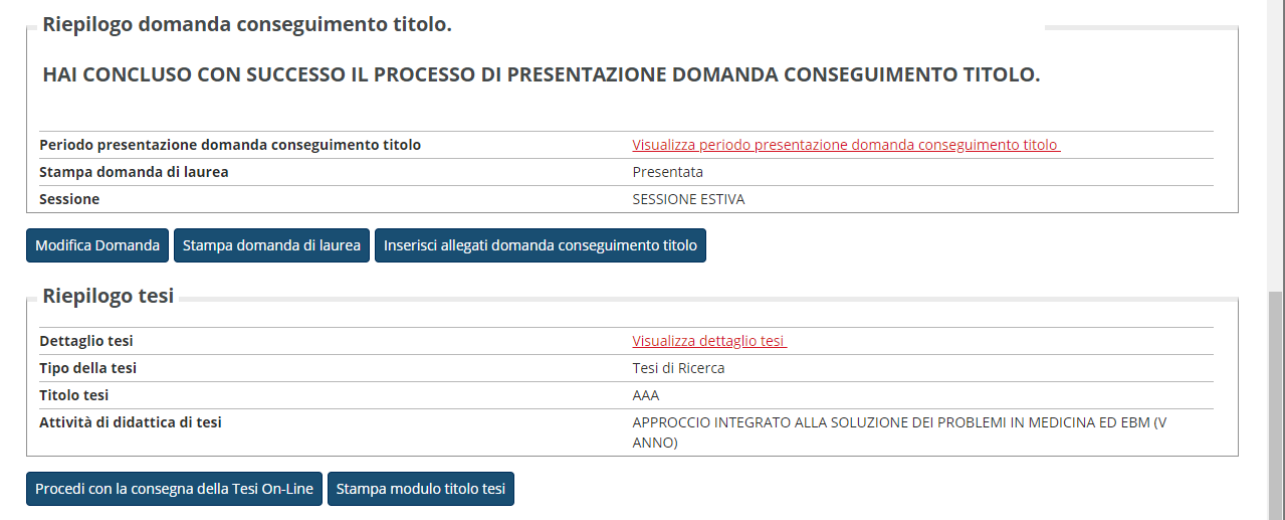

#### Checklist

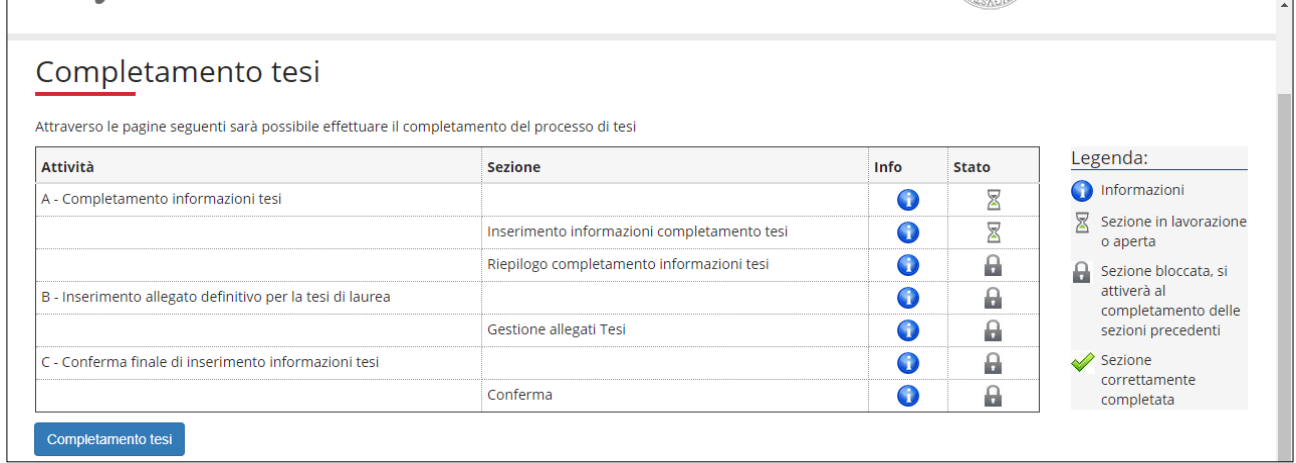

Inserimento informazioni completamento tesi (alcune già inserite nella presentazione della domanda conseguimento titolo e non modificabili)

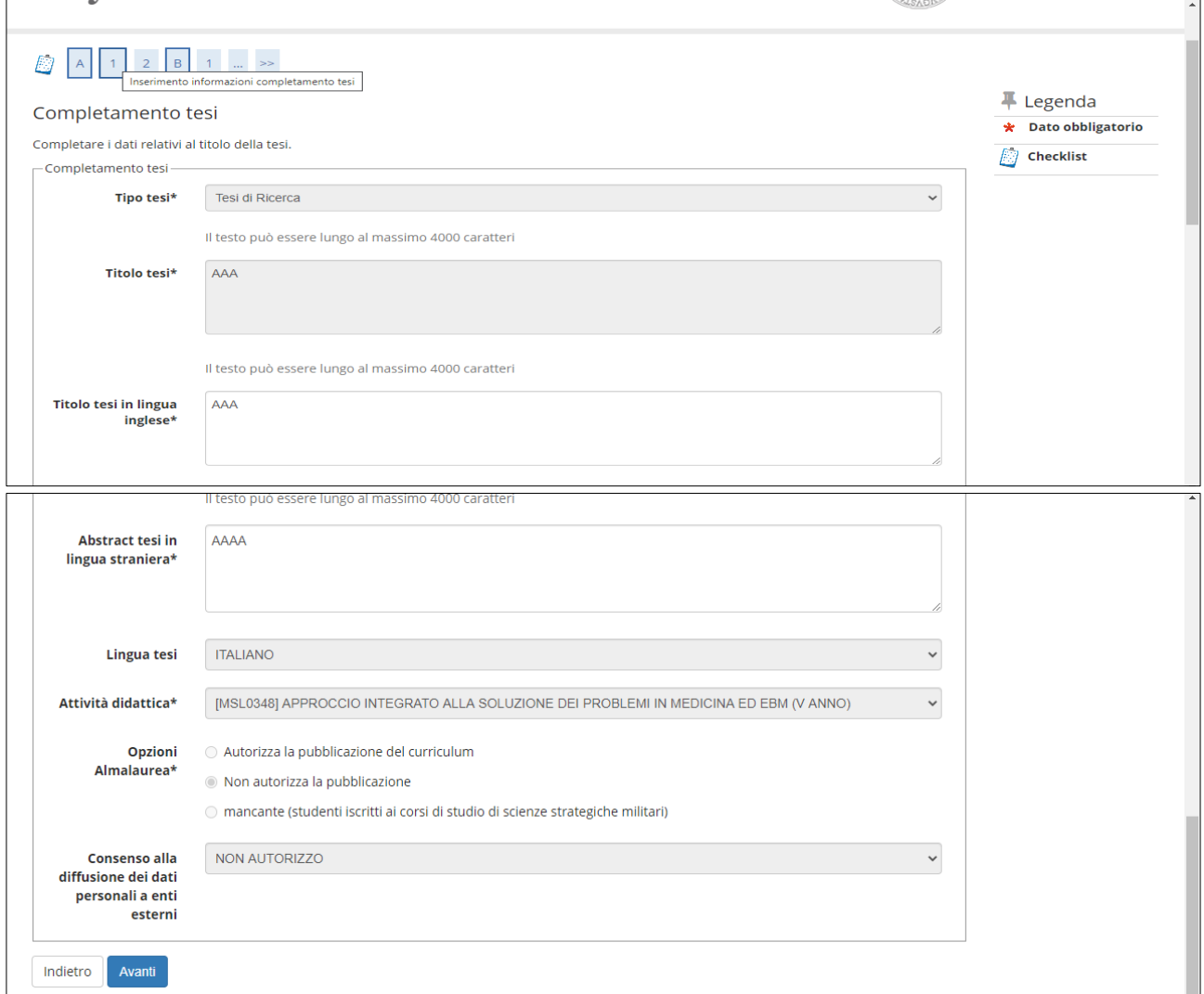

#### Conferma dati (inseriti fino a questo punto del processo)

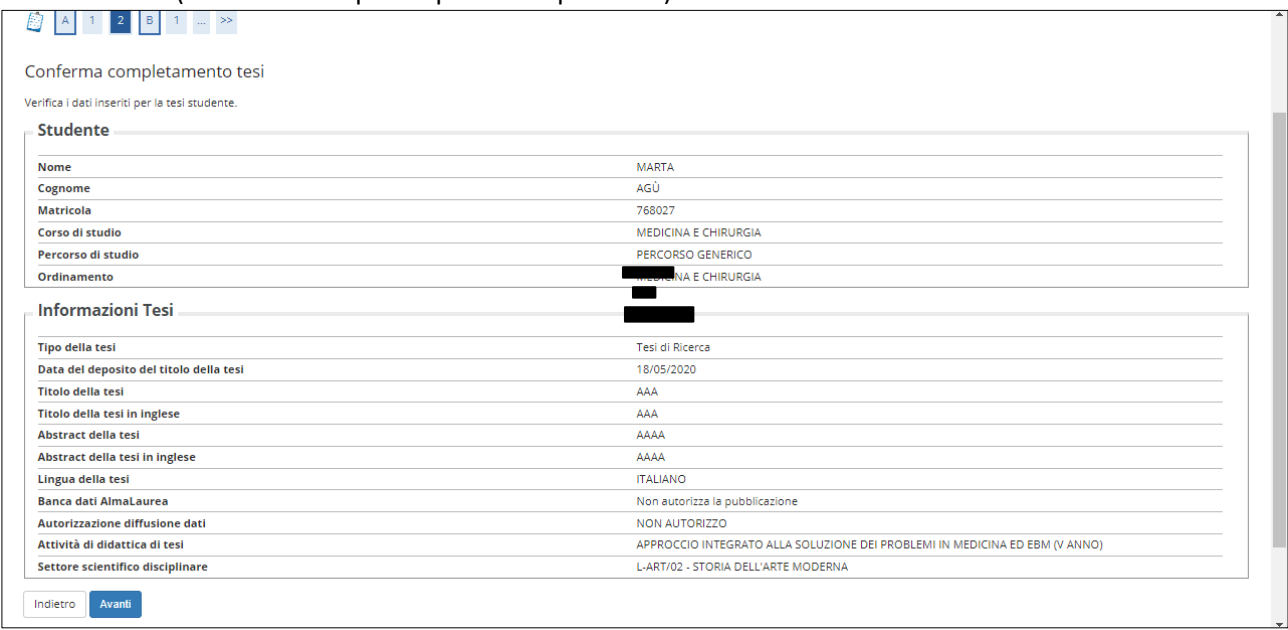

## Bottone "Aggiungi nuovo allegato"

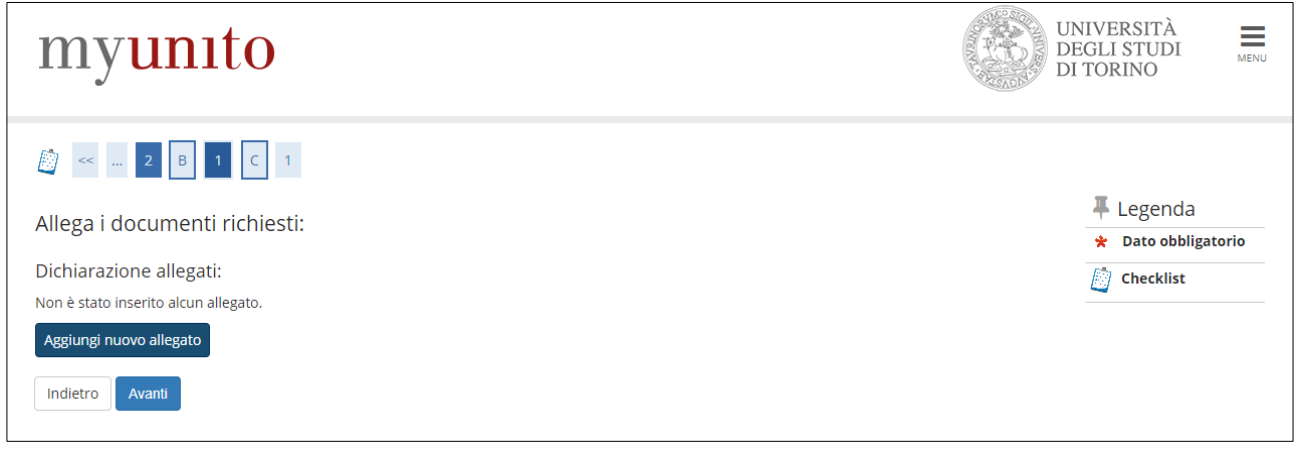

## Scelta del file e flag obbligatorio "Confermo che questa tesi è quella definitiva"

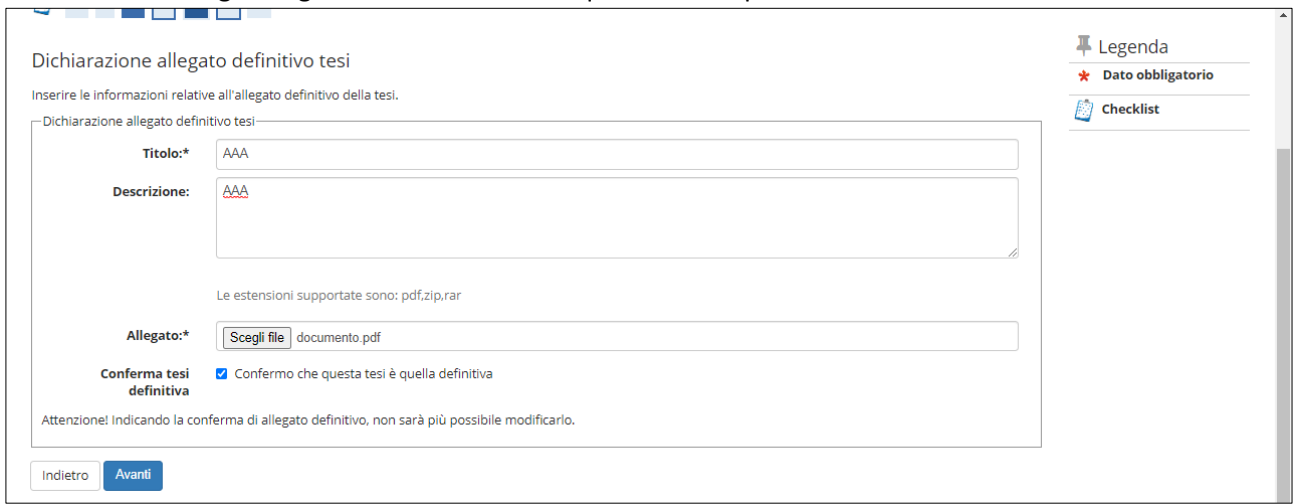

## Riepilogo allegato

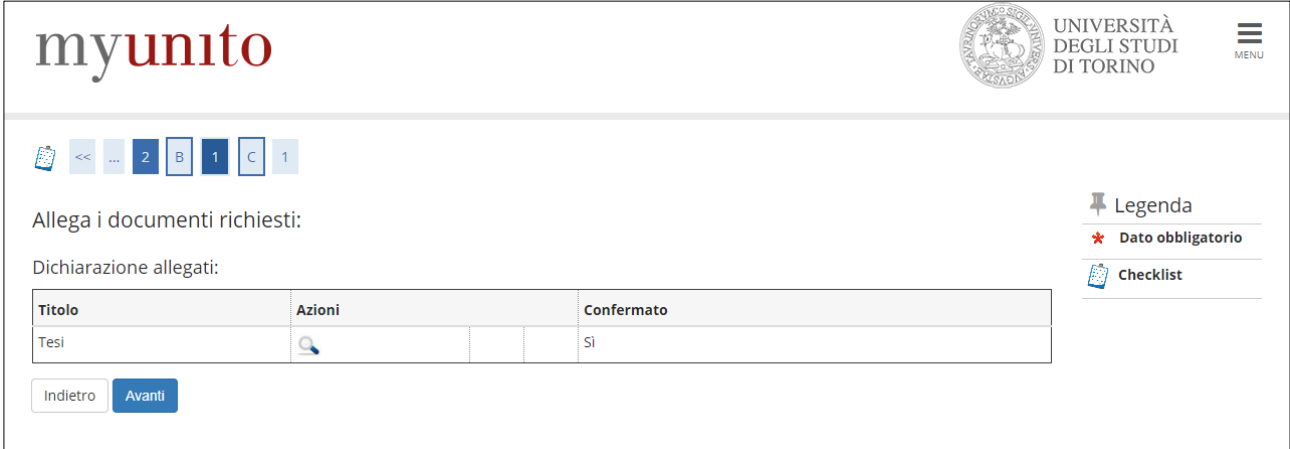

## Conferma finale (del processo di upload tesi)

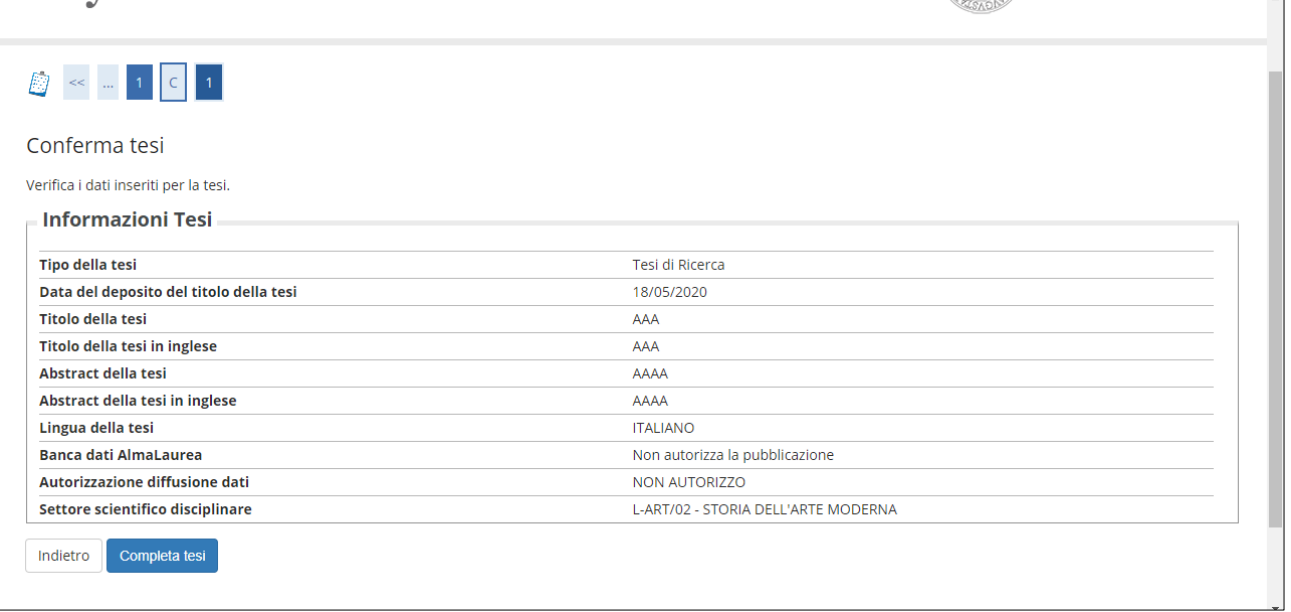

## Riepilogo tesi e bottone "Torna alla bacheca"

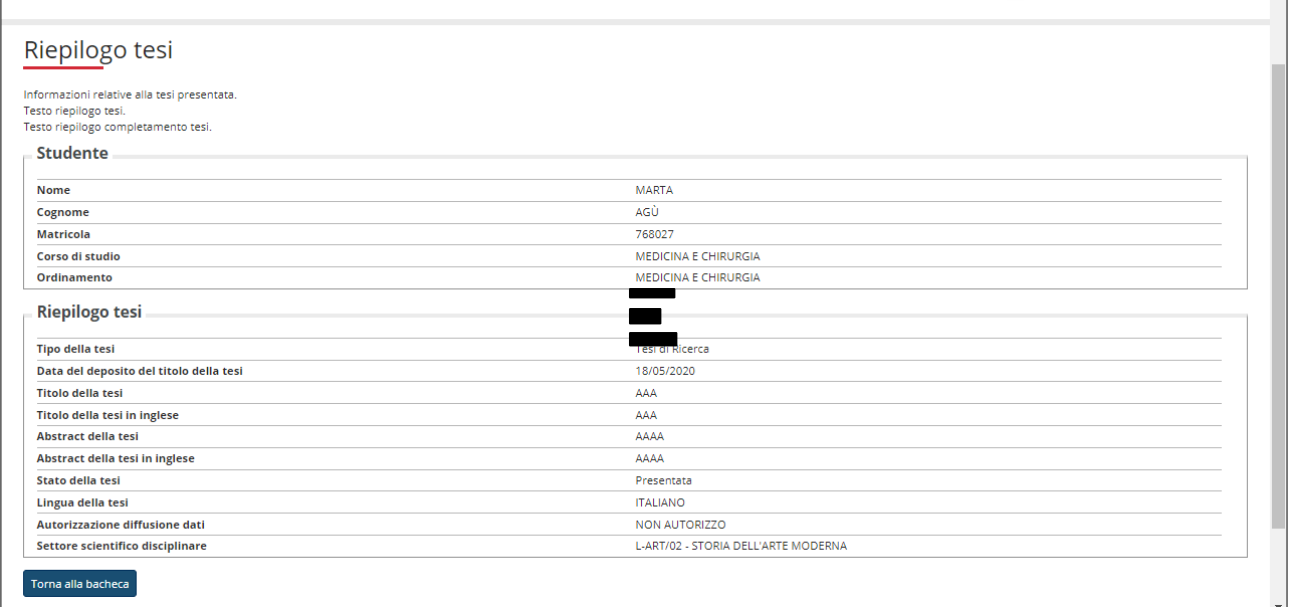

 $\overline{a}$